## **Instrukcja programowania pilota CAME Space do radioodbiornika RE432SP**

#### **Obsługa odbiornika RE432SP**

1. **Tryb pracy** (zwora JP1 w poz. **Normal**, patrz rys.1)

W czasie pracy dioda statusowa *ST* świeci na czerwono. Załączenie kanału powoduje zaświecenie odpowiedniej diody sygnalizującej dany kanał (*C1* lub *C2*) oraz mrugnięcie diody statusowej (1-krotne przy włączeniu, 2-krotne przy wyłączeniu kanału)

#### 2. **Tryb programowania** (zwora JP1 w poz. **Program**)

Aby umożliwić programowanie odbiornika, należy ustawić zworę JP1 w pozycji **program** (rys.1). W tryb programowania wchodzi się poprzez naciśnięcie przycisku '**A**' odbiornika. dioda statusowa *ST* zacznie powoli pulsować na zielono. Diody sygnalizujące kanały **C1** i **C2** będą wygaszone.

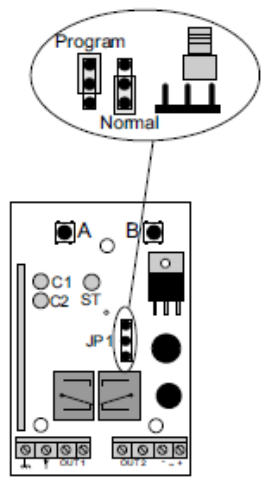

Rys.1 Odbiornik RE432SP<sub>z</sub> objaśnieniem ustawienia zwory JP1 program /normal.

### **I. Wpisywanie pilotów do pamięci radia RE432SP (z dostępem do centralki)**

1. Znajdując się w trybie programowania, nacisnąć trzy razy dowolny przycisk pilota, który ma zostać wpisany. Po każdym naciśnięciu przycisku pilota, dioda statusowa będzie pulsować szybciej, po trzecim naciśnięciu przycisku wpisywanego pilota, dioda statusowa zaświeci światłem ciągłym (zielonym) i jednocześnie będą pulsowały diody sygnalizujące kanały C1 i C2;

2. Wprowadzony kod pilota należy zatwierdzić, naciskając przycisk '**A**', co zostanie zasygnalizowane chwilowym, szybkim pulsowaniem diody statusowej (zielono/czerwono). Pilot zostanie dopisany ze standardową konfiguracją przycisków (przycisk 1 steruje kanałem C1, przycisk 2 steruje kanałem C2). Nastąpi automatyczne wyjście z trybu programowania (dioda statusowa **ST** będzie świecić na czerwono).

#### **Uwagi**

Naciśnięcie przycisku '**B**', w każdej chwili pozwala na rezygnację z wprowadzonych zmian i wyjście z trybu programowania.

#### **II. Proste wpisywanie pilota do pamięci radia RE432SP (bez dostępu do centralki)**

Jest to bardzo użyteczna funkcja, pozwalająca na dopisywanie nowych pilotów, bez konieczności fizycznego dostępu do odbiornika. Warunkiem powodzenia jest konieczność znajdowania się w zasięgu radiowym odbiornika oraz posiadanie wcześniej wpisanego pilota.

1. Nacisnąć i przytrzymać przez ok. 15 sek. dowolny przycisk wcześniej wpisanego pilota;

2. W czasie nie dłuższym niż 3 sek. od puszczenia przycisku pilota, nacisnąć i przytrzymać przez ok. 15 sek. dowolny przycisk pilota, który ma zostać dopisany.

#### **Uwagi**

Aby możliwe było skorzystanie z funkcji 'prostego wpisywania pilota' należy upewnić się, że wyłączona jest 'blokada prostego wpisywania pilotów' (pkt. V);

Nowy pilot zostanie wpisany z taką konfiguracją przycisków, jaka istniała we wcześniej wpisanym pilocie, użytym w tej procedurze.

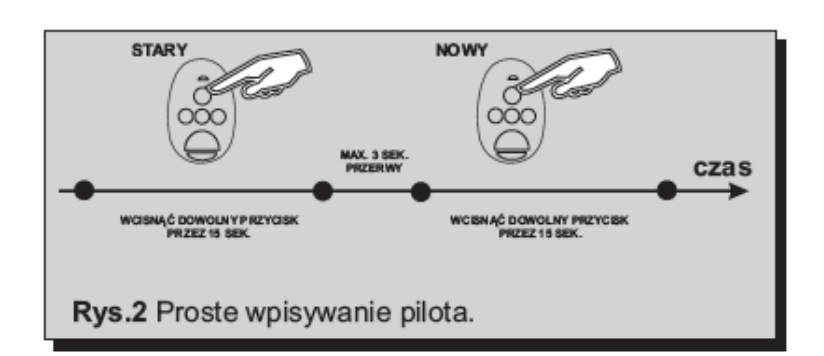

#### **III. Edytowanie przycisków pilota**

Aby edytować przyporządkowanie kanałów odbiornika do przycisków pilota, należy wykonać poniższą procedurę, **oddzielnie dla każdego przycisku pilota**. W tej procedurze, świecenie diody C1 lub C2 oznacza przypisanie kanału C1 lub C2 do edytowanego przycisku, natomiast pulsowanie diody C1 lub C2 oznacza brak takiego przypisania

1. Znajdując się w trybie programowania, nacisnąć trzy razy przycisk pilota, który ma być edytowany (rys.3.1). Po każdym naciśnięciu przycisku pilota, dioda statusowa będzie pulsować szybciej, po trzecim naciśnięciu przycisku pilota, dioda statusowa zaświeci światłem ciągłym (zielonym) i jednocześnie wyświetlone zostaną przyporządkowania kanałów **C1** i **C2** do edytowanego przycisku pilota;

2. Aby rozpocząć edycję, należy nacisnąć przycisk '**A**' odbiornika (rys.3.2). Zostanie wyświetlony status kanału **C1**;

3. Aby zmienić status kanału (przyporządkować lub usunąć przyporządkowanie), należy nacisnąć przycisk '**A**' odbiornika (rys.3.3). Status kanału będzie się zmieniał na przeciwny, po każdym naciśnięciu przycisku '**A**' odbiornika;

4. Każdorazowe naciśnięcie przycisku edytowanego pilota (rys.3.4), spowoduje przejście do edycji statusu następnego kanału (**C2-C1-C2-itd**.);

5. Po dokonaniu odpowiednich zmian, należy je zatwierdzić, naciskając i przytrzymując przycisk '**A**' odbiornika (rys.3.5). Dioda statusowa **ST** zapulsuje (zielono/czerwono) sygnalizując zapisanie ustawień oraz nastąpi wyjście do poziomu menu, w którym wyświetlone są stany przypisania obydwu kanałów do edytowanego przycisku pilota;

6. W celu wyjścia z trybu programowania, nacisnąć przycisk '**B**' odbiornika.

#### **Uwagi**

W każdej chwili możliwe jest wycofanie się z wprowadzanych zmian, poprzez naciśnięcie przycisku '**B**' odbiornika;

Przycisk pilota deklaruje się do edycji poprzez jego trzykrotne wciśnięcie na początku procedury;

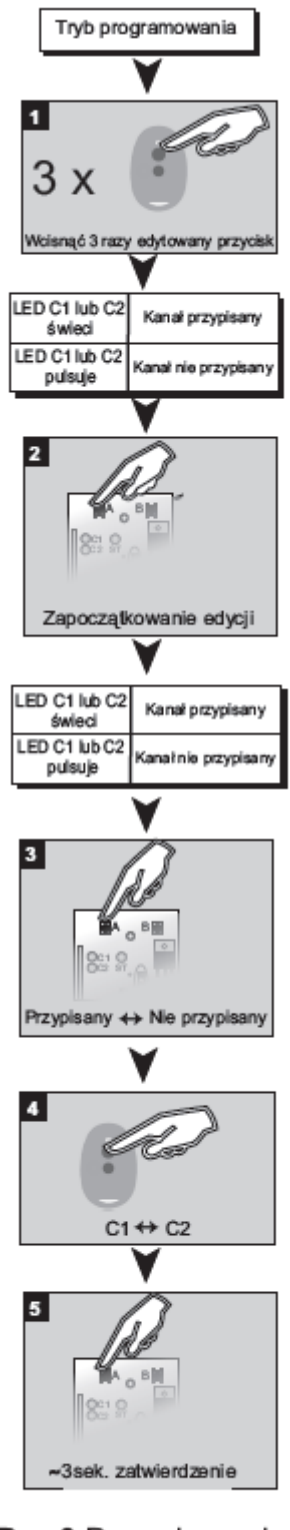

Rys.3 Procedura edycji przycisków pilota.

#### **IV. Usuwanie pojedynczego pilota z pamięci radia RE432SP**

W przypadku posiadania pilota, który nie ma być już używany, istnieje możliwość jego wykasowania z systemu, zachowując wpisane pozostałe piloty.

1. Będąc w trybie programowania, nacisnąć trzykrotnie dowolny przycisk pilota, który ma zostać wykasowany (rys.4.1);

2. Następnie nacisnąć jednocześnie przyciski '**A**' i '**B**' odbiornika (rys.4.2) i przytrzymać je przez ok. *5 sek*. (dioda statusowa będzie pulsowała w dwóch kolorach, następnie zaświeci na czerwono - pilot usunięty).

#### **Uwagi**

Po usunięciu pilota z pamięci odbiornika, nastąpi automatyczne wyjście z trybu programowania;

Jeżeli w ciągu *5 sek*. któryś z przycisków odbiornika zostanie chociaż na chwilę puszczony, usunięcie pilota z systemu nie zostanie zrealizowane i nastąpi wyjście z trybu programowania;

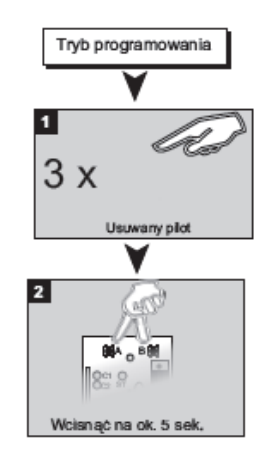

Rys.4 Usuwanie pilota.

#### **V. Blokada funkcji prostego wpisywania pilotów**

Pomimo ogromnej wygody, jaką niesie ze sobą funkcja prostego wpisywania pilotów, należy zdawać sobie sprawę z tego, iż drastycznie obniża ona stopień bezpieczeństwa systemu. Osoba trzecia, będąc chwilowo w posiadaniu wpisanego pilota, może dopisać do systemu swój własny nadajnik. Aby zapobiec podobnym sytuacjom, wprowadzona została funkcja *'blokady prostego dopisywania pilotów'*, która uniemożliwia dopisanie pilota bez fizycznego dostępu do przycisków odbiornika. Domyślnie, blokada ta jest wyłączona, jednak producent zaleca jej uaktywnienie w przypadku pracy odbiornika w miejscach o ograniczonym zaufaniu do użytkowników pilotów.

1. Będąc w trybie programowania, nacisnąć przycisk '**A**' odbiornika (rys.5.1);

2. Nacisnąć i przytrzymać przycisk '**B**' odbiornika (rys.5.2). Dioda statusowa, po ok. 4 sek. zacznie zmieniać kolor świecenia (czerwony - zielony - czerwony - itd.);

3. Należy puścić przycisk '**B**' odbiornika w momencie, gdy dioda statusowa świeci na czerwono - blokada włączona, lub na zielono - blokada wyłączona;

4. Nastąpi automatyczne wyjście z trybu programowania.

# w konfiguracje kanałów  $\vert$  2 酬。  $\mathbb{R}^n$   $\mathbb{R}$ Trzymać w ciśnięty blokada

Tryb programowania

#### Puszczenie przycisku B Włączona gdy LED ST czerowona gdy LED ST zielona Wyłączona

Rys.5 Włączanie/wyłączanie 'blokady prostego wpisywania pilotów'.

#### **Uwagi**

**Producent zaleca uaktywnienie blokady w przypadku pracy odbiornika w miejscach o ograniczonym zaufaniu do użytkowników pilotów;**

#### **VI. Formatowanie pamięci odbiornika RE432SP**

Formatowanie pamięci odbiornika, polega na nieodwracalnym usunięciu wszystkich, wpisanych do tej pory pilotów oraz na przywróceniu fabrycznej konfiguracji kanałów: Cl i C2 w trybie monostabilnym, z czasem załączenia 0,5 sek.

1. Będąc w trybie programowania, nacisnąć i przytrzymać jednocześnie przyciski '**A**' i '**B**' odbiornika (rys.7) - dioda statusowa zacznie szybko pulsować (zielono/czerwono);

2. Formatowanie będzie zakończone, gdy dioda statusowa przestanie pulsować (po ok. 7 sek.), dopiero wtedy należy zwolnić przyciski odbiornika.

#### **Uwagi**

**Jeżeli w czasie procedury formatowania chociaż jeden z przycisków zostanie zwolniony, formatowanie nie dojdzie do skutku i nastąpi wyjście z trybu programowania;** 

**Należy pamiętać, że sformatowanie pamięci odbiornika, spowoduje bezpowrotne usunięcie z systemu wszystkich wpisanych pilotów;**

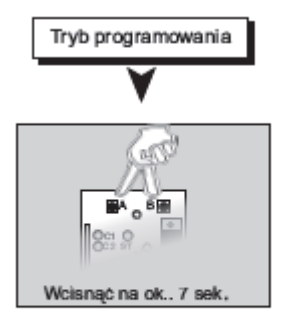

Rys.7 Formatowanie pamięci odbiornika.